# Machine Learning

## Python Machine Learning

- The version numbers of the major Python packages that were used throughout this tutorial are listed below:
  - NumPy 1.9.1
  - SciPy 0.14.0
  - scikit-learn 0.15.2
  - matplotlib 1.4.0
  - pandas 0.15.2

### **INSTALL ANACONDA**

- DOWNLOAD ANACONDA
- https://www.continuum.io/downloads

## Matplotlib

- The **pyplot** interface is a function-based interface that uses the **Matlab-like** conventions.
- However, it does not include the **NumPy** functions. So, if we want to use NumPy, it must be imported separately. In [1]: import matplotlib.pyplot as pyp

NumPy is the fundamental package for scientific computing with Python. It contains among other things:

- a powerful N-dimensional array object
- sophisticated (broadcasting) functions
- tools for integrating C/C++ and Fortran code
- useful linear algebra, Fourier transform, and random number capabilities

```
In [1]: import matplotlib.pyplot as pyp
In [2]: x = [0, 2, 4, 6, 8]
In [3]: y = [0, 3, 3, 7, 0]
In [4]: pyp.plot(x, y)
Out[4]: [<matplotlib.lines.Line2D at 0xc0c48d0>]
```

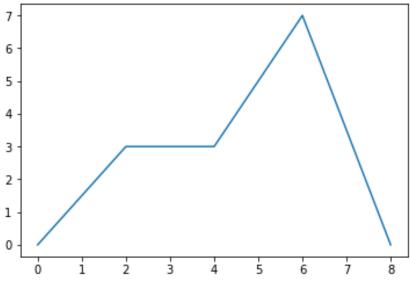

In [5]: pyp.savefig("MyFirstPlot.png")
<matplotlib.figure.Figure at 0xbd5cb00>

## Another plot using Matplotlib

Here is another simple Matplotlib code.

```
import numpy
import pylab

t = numpy.arange(0.0, 1.0+0.01, 0.01)
s = numpy.cos(numpy.pi*4*t)
pylab.plot(t, s)

pylab.xlabel('time (s)')
pylab.ylabel('cos(4t)')
pylab.title('Simple cosine')
pylab.grid(True)
pylab.savefig('simple_cosine')

pylab.show()
```

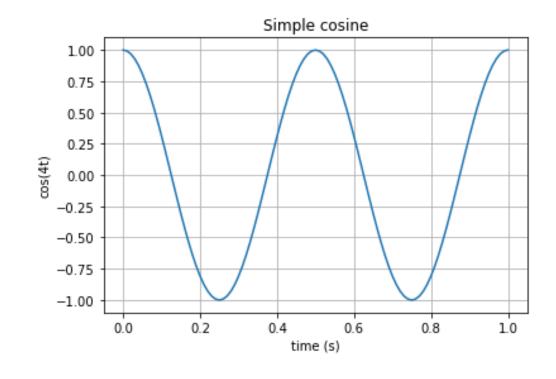

## Contour plot using Matplotlib

Saddle

```
1.00
                                                                          0.75 -
import scipy
import pylab
                                                                          0.50
import matplotlib.pyplot as plt
                                                                          0.25
x,y = scipy.ogrid[-1.:1.:.01, -1.:1.:.01]
                                                                         0.00
z = x^{**}3-3^*x^*y^{**}2
                                                                        -0.25
pylab.xlabel('x')
                                                                        -0.50
pylab.ylabel('y')
pylab.title('Saddle')
                                                                        -0.75
pylab.savefig('Saddle')
                                                                        -1.00
plt.show()
                                                                                      -0.5
                                                                                                         0.5
                                                                             -1.0
                                                                                                0.0
                                                                                                                   1.0
                                                                                                 х
                     Saddle
      1.00
                                                                                                   Saddle
      0.75 -
                                                                            0.75
      0.50 -
                                                                            0.50
      0.25 -
                                                                            0.25
   > 0.00
                                                                         > 0.00
     -0.25
                                                                           -0.25
     -0.50
                                                                           -0.50
     -0.75
                                                                           -0.75
     -1.00 -
               -0.5
                      0.0
                              0.5
                                     1.0
        -1.0
                                                                                   -0.75 -0.50 -0.25 0.00
                                                                                                         0.25
                                                                                                               0.50
```

## Plot using Matplc 5

31/1/2012

1/2/2012

2/2/2012

3/2/2012

4/2/2012 5/2/2012

6/2/2012

7/2/2012

8/2/2012 9/2/2012

10/2/2012

11/2/2012

12/2/2012

13/2/2012

14/2/2012

15/2/2012

16/2/2012

17/2/2012

18/2/2012

19/2/2012

20/2/2012

21/2/2012

22/2/2012

23/2/2012

24/2/2012

25/2/2012

26/2/2012

27/2/2012

28/2/2012

29/2/2012

1/3/2012

1132

1072

1064

11

14

1490

1495

1486

1518

525

1389

The following example show t

```
import numpy as np
import matplotlib.pyplot as plt
                                                string
                                                                 int
import datetime as DT
data= np.loadtxt('daily count.csv', delimiter=',',
        dtype={'names': ('date', 'count'), 'formats': ('S10', 'i4')} )
x = [DT.datetime.strptime(key, "%Y-%m-%d") for (key, value) in data ]
y = [value for (key, value) in data]
fig = plt.figure()
ax = fig.add_subplot(111)
ax.grid()
fig.autofmt xdate()
                     #自動格式日期標籤
                        藍色
plt.plot(x,y,'b--o--')
plt.xlabel('Date')
plt.ylabel('Daily Count')
plt.title('Daily Count since February')
plt.show()
```

## csv data input

n x-axis is date string.

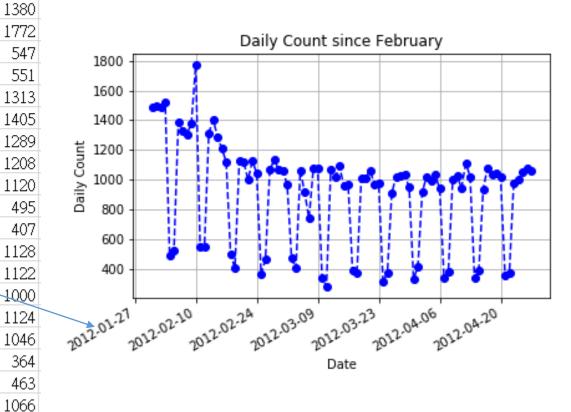

## Subplot

```
subplot(nrows, ncols, plot_number)
```

- Where nrows and ncols are used to notionally split the figure into nrows \* ncols sub-axes, and plot\_number is used to identify the particular subplot that this function is to create within the notional grid.
- plot\_number starts at 1, increments across rows first and has a maximum of nrows \* ncols.

## Subplot

```
import numpy as np
import numpy as np
import pandas as pd
x=np.arange(1,100)
fig=plt.figure()
ax1=fig.add_subplot(221) #2*2的國形 在第一個位置
ax1.plot(x,x)
ax2=fig.add_subplot(222)
ax2.plot(x,-x)
ax3=fig.add_subplot(223)
ax3.plot(x,x**2)
ax3=fig.add_subplot(224)
ax3.plot(x,np.log(x))
plt.show()
```

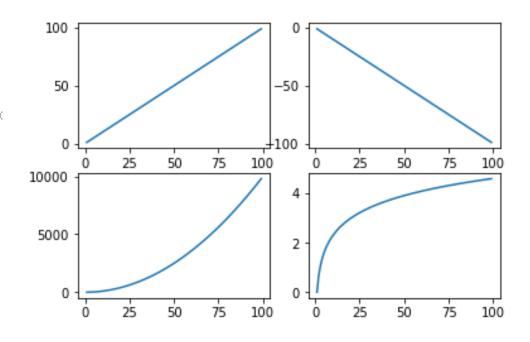

## Plot using Matplotlib with legend

 The following example show the case when we have several columns of data.

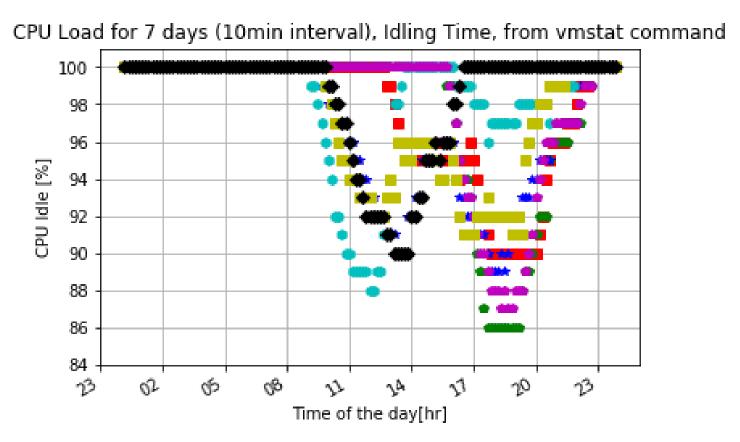

```
7 import numpy as np
 8 import matplotlib.pyplot as plt
9 import datetime as dt
10 import matplotlib.dates as md
12 data= np.loadtxt('vmstat 7days without header.csv', delimiter=',',
      dtype={'names': ['time', 'mon', 'tue', 'wed', 'thrs', 'fri', 'sat', 'sun'],
              'formats': ['S8','i4','i4','i4','i4','i4','i4']} )
14
15
16 \times y_1, y_2, y_3, y_4, y_5, y_6, y_7 = [], [], [], [], [], [], []
18 for z in data:
19 # 10 minute span
      if int((z[0].split(':',2))[1]) % 10 == 0:
         xc = dt.datetime.strptime(z[0],"%H:%M:%S")
         x.append(xc)
         y1.append(z[1])
         y2.append(z[2])
         y3.append(z[3])
26
         y4.append(z[4])
27
         y5.append(z[5])
28
         y6.append(z[6])
         y7.append(z[7])
31 fig = plt.figure()
32 ax = fig.add subplot(111)
33 xfmt = md.DateFormatter('%H')
                                          use strftime() format strings
34 ax.xaxis.set major formatter(xfmt)
35 ax.grid()
                                           strftime_pre_1900(dt, fmt=None)
                                           Call time.strftime for years before 1900
37 # slanted x-axis tick label
38 fig.autofmt xdate()
                                          by rolling forward a multiple of 28 years.
40 p1 = plt.plot(x,y1, 'rs')
41 p2 = plt.plot(x,y2,'gp')
42 p3 = plt.plot(x,y3,'b*')
43 p4 = plt.plot(x,y4,'ch')
44 p5 = plt.plot(x, v5, 'mp')
45 p6 = plt.plot(x,y6,'ys')
46 p7 = plt.plot(x, y7, 'kD')
48 plt.ylabel("CPU Idle [%]")
49 plt.xlabel("Time of the day[hr]")
51 plt.ylim(84.0, 101)
53 plt.title("CPU Load for 7 days (10min interval), Idling Time, from vmstat command")
55 #let python select the best position for legend
56 plt.legend([p1[0],p2[0],p3[0],p4[0],p5[0],p6[0],p7[0]],
             ['Mon','Tue','Wed','Thu','Fri','Sat','Sun'], 'best', numpoints=1)
59 plt.show()
```

|    | Α        | В       | С   | D       | Е      | F    | G     | Н   |
|----|----------|---------|-----|---------|--------|------|-------|-----|
| 1  | 0:02:00  | 1       | 2   | 3       | 4      | 100  | 100   | 100 |
| 2  | 0:03:00  | 99      | 99  | 99      | 100    | 100  | 99    | 99  |
| 3  | 0:04:00  | 100     | 100 | 100     | 100    | 100  | 100   | 100 |
| 4  | 0:05:00  | 100     | 100 | 100     | 100    | 100  | 100   | 100 |
| 5  | 0:06:00  | 100     | 100 | 100     | 100    | 100  | 100   | 100 |
| 6  | 0:07:00  | 100     | 100 | 100     | 100    | 100  | 100   | 100 |
| 7  | 0:08:00  | 99      | 99  | 99      | 100    | 100  | 99    | 99  |
| 8  | 0:09:00  | 100     | 100 | 100     | 100    | 100  | 100   | 100 |
| 9  | 0:10:00  | 100     | 100 | 100     | 100    | 100  | 100   | 100 |
| 10 | 0:11:00  | 100     | 100 | 100     | 100    | 100  | 100   | 100 |
| 台. | 'h'   綿石 | լ 'ն' ։ | 红缶. | r'   藍丝 | 条台・'c' | 1 红姕 | 伍·'m' |     |

#藍色:'b' | 綠色: 'g' | 紅色: 'r' | 藍綠色:'c' | 紅紫色:'m' | 黃色:'y' | 黑色:'k' | 白色:'w' #實線:'-' | 虛線: '--' | 虛點線:'-.' | 點線:'' | 點:'.' | #圓形:'o' | 上三角:'^' | 下三角:'v' | 左三角:'<' | 右三角:'>' | 方形:'s' | 加號:'+' | 叉形:'x' | 棱形:'D' | 細棱形:'d' #三腳朝下:'1' | 三腳朝上:'2' | 三腳朝左:'3' | 三腳朝右:'4' | 六角形:'h' | 旋轉六角形:'H' | 五角形:'p' | 垂直線:'|'

| 21 | 0:22:00 | 100 | 100 | 100 | 100 | 100 | 100 | 100 |
|----|---------|-----|-----|-----|-----|-----|-----|-----|
| 22 | 0:23:00 | 99  | 99  | 99  | 100 | 100 | 99  | 99  |
| 23 | 0:24:00 | 100 | 100 | 100 | 100 | 100 | 100 | 100 |
| 24 | 0:25:00 | 100 | 100 | 100 | 100 | 100 | 100 | 100 |
| 25 | 0:26:00 | 100 | 100 | 100 | 100 | 100 | 100 | 100 |
| 26 | 0:27:00 | 100 | 100 | 100 | 100 | 100 | 100 | 100 |
| 27 | 0:28:00 | 99  | 99  | 99  | 100 | 100 | 99  | 99  |
| 28 | 0:29:00 | 100 | 100 | 100 | 100 | 100 | 100 | 100 |
| 29 | 0:30:00 | 100 | 100 | 100 | 100 | 100 | 100 | 100 |
| 30 | 0:31:00 | 100 | 100 | 100 | 100 | 100 | 100 | 100 |
| 31 | 0:32:00 | 100 | 100 | 100 | 100 | 100 | 100 | 100 |

The function <a href="mailto:gca()">gca()</a> returns the current axes (a matplotlib.axes.Axes instance)

#### quiver(\*args, \*\*kw) Plot a 2-D field of arrows.

### Vector Plot

```
quiver(U, V, **kw)
quiver(U, V, C, **kw)
quiver(X, Y, U, V, **kw)
quiver(X, Y, U, V, C, **kw)
```

```
7 import numpy as np
8 import matplotlib.pyplot as plt
9 soa =np.array( [ [0,0,1,0], [0,0,1,1],[0,0,0,1], [0,0,-1,1]])
10 X,Y,U,V = zip(*soa)
11 plt.figure()
12 ax = plt.gca()
13 ax.quiver(X,Y,U,V,angles='xy',scale_units='xy',scale=1)
14 ax.set_xlim([-2,2])
15 ax.set_ylim([-1,2])
16 plt.text(1.0, 0.1, r'$\vec a$', fontsize=24, color='red', fontweight='bold')
17 plt.text(1.1, 1.1, r'$\vec b$', fontsize=24, color='green', fontweight='bold')
18 plt.text(0.0, 1.1, r'$\vec c$', fontsize=24, color='blue', fontweight='bold')
19 plt.text(-1.1, 1.1, r'$\vec d$', fontsize=24, color='orange', fontweight='bold')
19 plt.text(0.0, 1.1, r'$\vec d$', fontsize=24, color='orange', fontweight='bold')
19 plt.draw()
21 plt.show()
```

U and V are the arrow data, X and Y set the locaiton of the arrows, and C sets the color of the arrows. These arguments may be 1-D arrays or sequences.

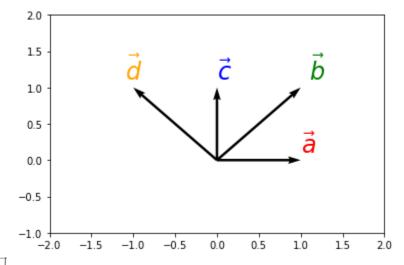

zip() 是 Python 的一個內建函數,它接受一系列可迭代的對象作為參數,將對象中對應的元素打包成一個個 tuple (元組),然後返回由這些 tuples 組成的 list (列表)。若傳入參數的長度不等,則返回list的長度和參數中長度最短的對象相同。利用\*號操作符,可以將 list unzip (解壓)。

#### Classification vs. Prediction

#### Classification

- predicts categorical class labels (discrete or nominal)
- classifies data (constructs a model) based on the training set and the values (class labels) in a classifying attribute and uses it in classifying new data

#### Prediction

 models continuous-valued functions, i.e., predicts unknown or missing values

#### Typical applications

- Credit approval
- Target marketing
- Medical diagnosis
- Fraud detection

## Classification—A Two-Step Process

- Model construction: describing a set of predetermined classes
  - Each tuple/sample is assumed to belong to a predefined class, as determined by the class label attribute
  - The set of tuples used for model construction is training set
  - The model is represented as classification rules, decision trees, or mathematical formulae
- Model usage: for classifying future or unknown objects
  - Estimate accuracy of the model
    - The known label of test sample is compared with the classified result from the model
    - Accuracy rate is the percentage of test set samples that are correctly classified by the model
    - Test set is independent of training set, otherwise over-fitting will occur
  - If the accuracy is acceptable, use the model to classify data tuples whose class labels are not known

## Process (1): Model Construction

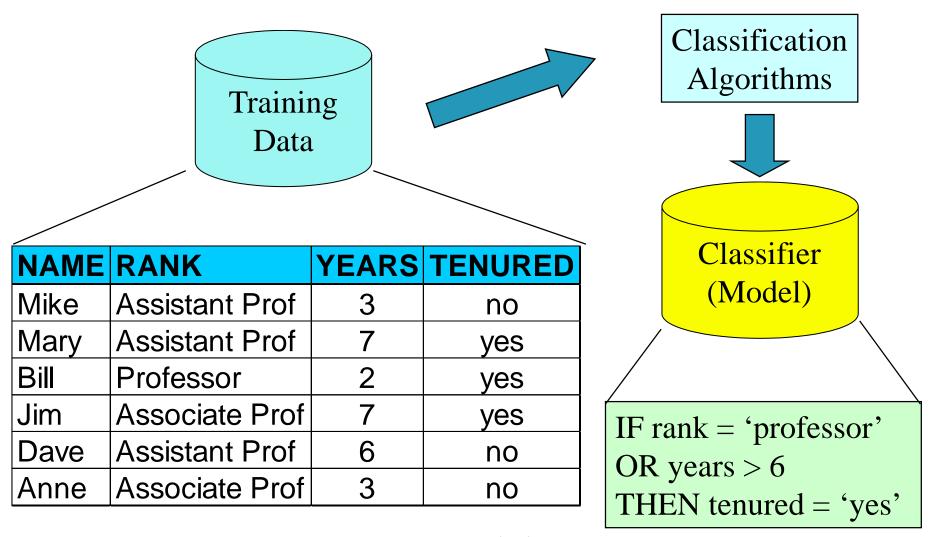

### Process (2): Using the Model in Prediction

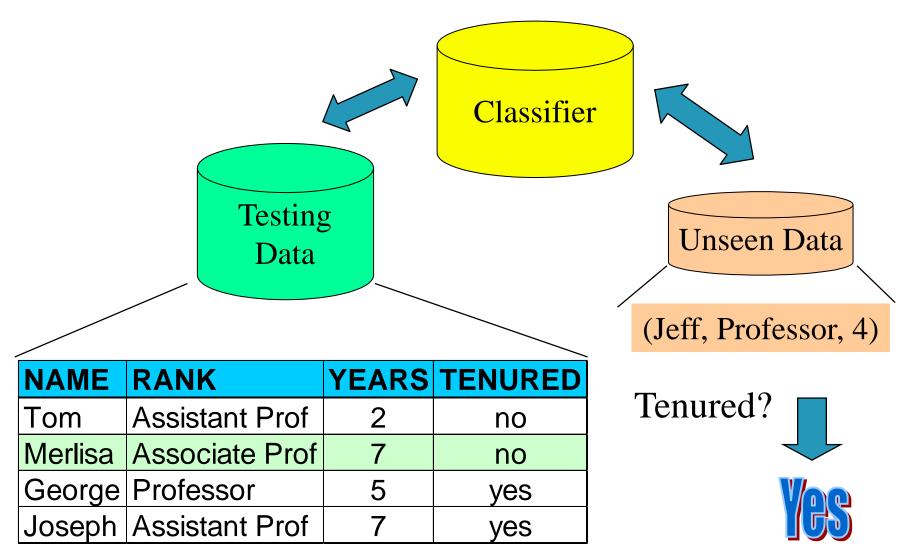

## Supervised vs. Unsupervised Learning

- Supervised learning (classification)
  - Supervision: The training data (observations, measurements, etc.) are accompanied by labels indicating the class of the observations
  - New data is classified based on the training set
- Unsupervised learning (clustering)
  - The class labels of training data is unknown
  - Given a set of measurements, observations, etc. with the aim of establishing the existence of classes or clusters in the data

## Supervised Learning

- The class labels in the dataset, which is used to build the classification model, are known.
- For example, a dataset for spam filtering would contain spam messages as well as "ham" (= not-spam) messages.
- We would know which message in the training set is spam or ham, and we'd use this information to train our model in order to classify new unseen messages.

## Supervised Learning

- The figure above shows an exemplary classification task for samples with two random variables; the training data (with class labels) are shown in the scatter plots.
- The red-dotted lines symbolize linear (left) or quadratic (right) decision boundaries that are used to define the decision regions R1 and R2.
- New observations will be assigned the class labels "w1" or "w2" depending on in which decision region they will fall into.
- We can already assume that our classification of unseen instances won't be "perfect" and some percentage samples will likely be misclassified.

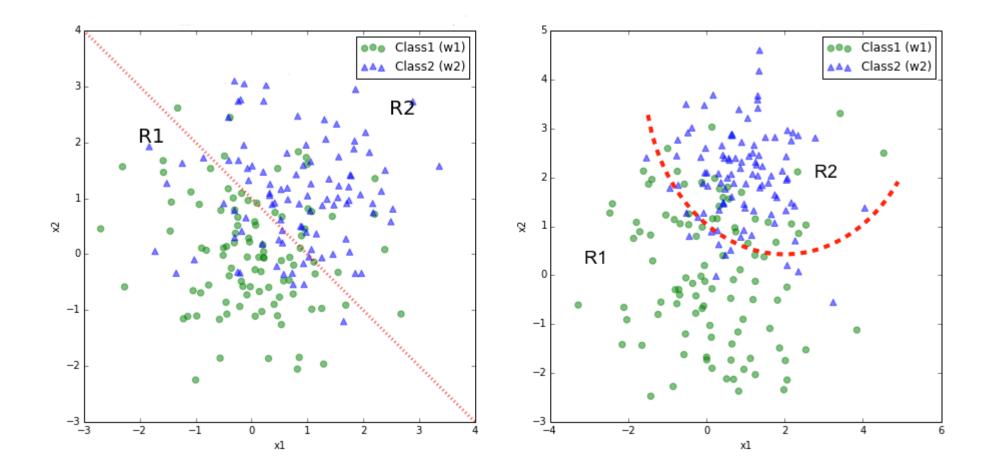

## Supervised Learning

- Supervised learning is concerned with learning a model from labeled data (training data) which has the correct answer.
- This allows us to make predictions about future or unseen data.

• It's collections of scattered points whose coordinates are size and weight. Supervised learning gives us not only the sample data but also correct answers, for this case, it's the colors or the values of the

coin.

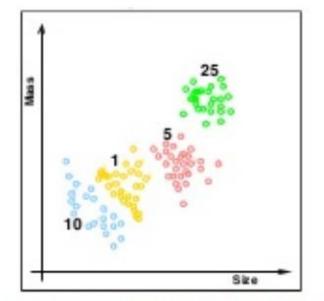

**Regression** and **classification** are the most common types of problems in supervised learning.

Picture source: Lecture 01 - The Learning Problem, Caltech

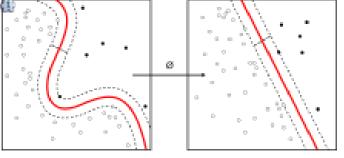

## Support Vector Machine

- Support vector machines (SVMs) are supervised learning models with associated learning algorithms that analyze data used for classification and regression analysis.
- Given a set of training examples, each marked as belonging to one or the other of two categories, an SVM training algorithm builds a model that assigns new examples to one category or the other, making it a <u>non-</u> probabilistic binary linear classifier.
- An SVM model is a representation of the examples as points in space, mapped so that the examples of the separate categories are divided by a clear gap that is as wide as possible.
- New examples are then mapped into that same space and predicted to belong to a category based on which side of the gap they fall.

## Unsupervised Learning

- "An optimal scenario will allow for the algorithm to correctly determine the class labels for unseen instances. This requires the learning algorithm to generalize from the training data to unseen situations in a 'reasonable' way."
- Unsupervised Learning's task is to construct an estimator which is able to predict the label of an object given the set of features.

• Unsupervised learning does not give us the color or the value information. In other words, it only gives us sample data but not the data for correct

answers:

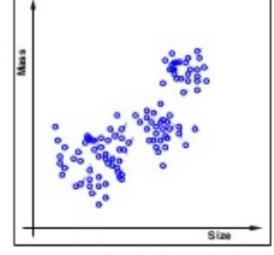

Picture source : Lecture 01 - The Learning Problem, Caltech

## Unsupervised Learning

- For unsupervised learning we get: (input, ?) instead of the following for supervised learning: (input, correct output)
- Unsupervised Learning problem is "trying to find hidden structure in unlabeled data. Since the examples given to the learner are unlabeled, there is no error or reward signal to evaluate a potential solution.
  - This distinguishes unsupervised learning from supervised learning and reinforcement learning."
- Simply put, the goal of unsupervised learning is to **find structure in** the unlabeled data.
  - Clustering is probably the most common technique.

## Reinforcement learning (強化學習)

- The goal is to develop a system that improves its performance based on interactions with the environment.
- We could think of reinforcement learning as a supervised learning, however, in reinforcement learning the feedback (reward) from the environment is not the label or value, but a measure of how well the action was measured by the reward function.
- Via the interaction with the environment, our system (agent) can then use reinforcement learning to learn a series of actions that maximizes this reward via an exploratory **trial-and-error** approach.

## Reinforcement learning

- A popular example of reinforcement learning is a chess engine.
- Here, the agent decides upon a series of moves depending on the state of the board (the environment), and the reward can be defined as win or lose at the end of the game:

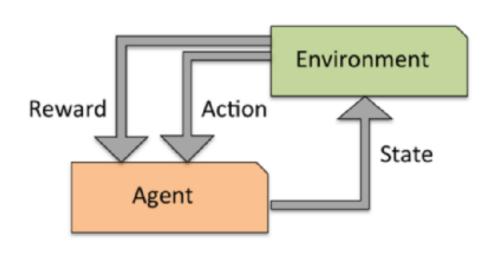

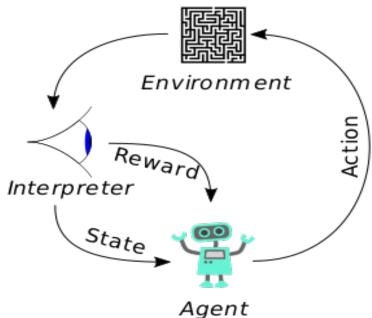

## Supervised - Classification with iris dataset

• The following table is iris dataset, which is a classic example in the field of machine learning. 花瓣

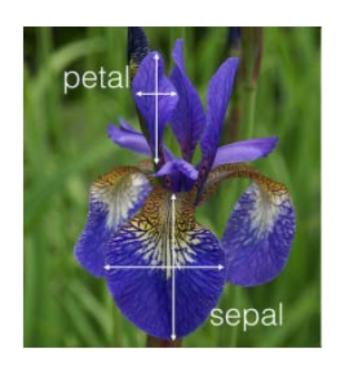

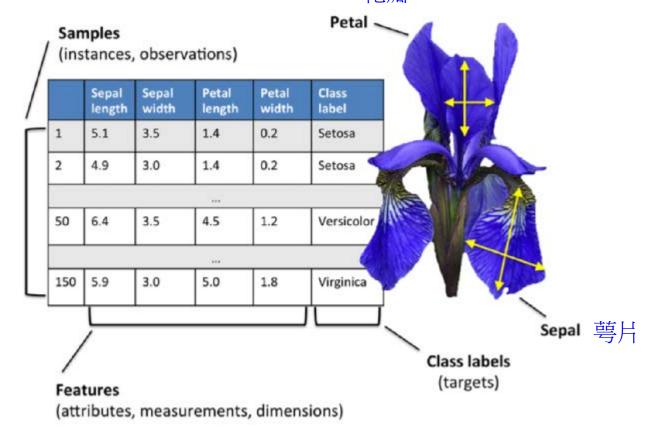

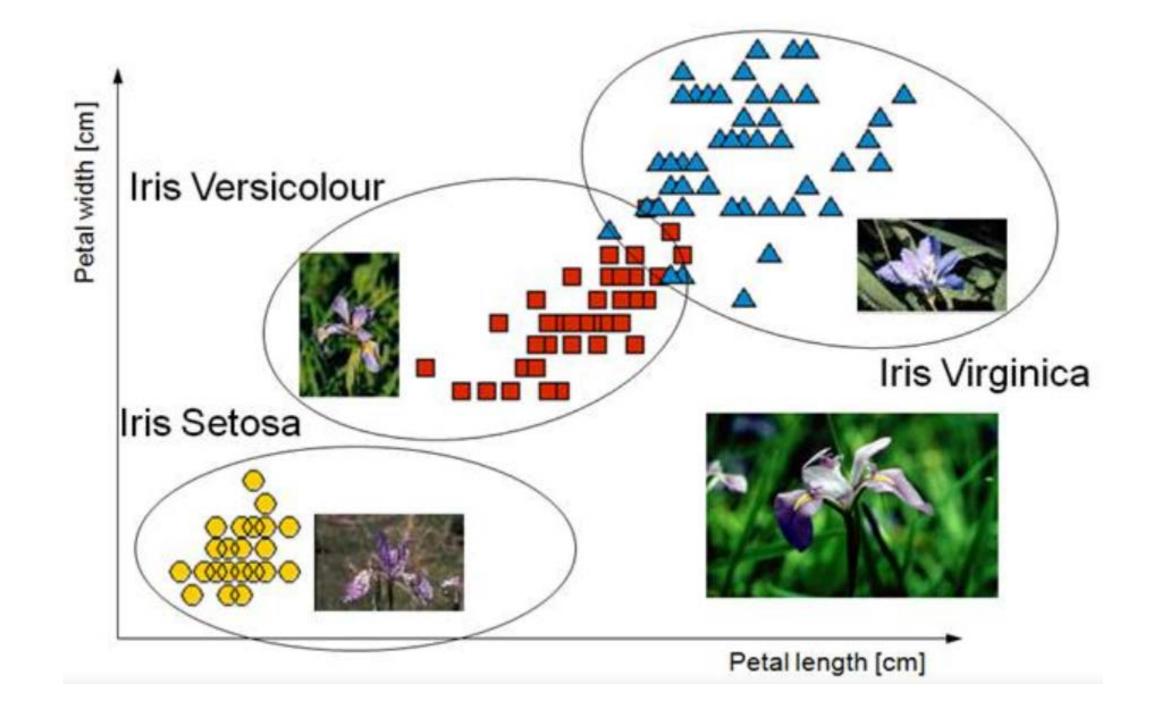

#### iris dataset

- Iris dataset contains the measurements of 150 iris flowers from three different species: *Setosa, Versicolor*, and *Viriginica*: it can then be written as a 150 x 3 matrix.
- Each flower sample represents one row in our data set, and the flower measurements in centimeters are stored as columns, which we also call the features of the dataset.
- We are given the measurements of petals and sepals. The task is to guess the class of an individual flower. It's a classification task.

```
>>> from sklearn.datasets import load_iris
>>> iris = load_iris()
>>> X = iris.data
>>> y = iris.target
```

```
In [1]: from sklearn import datasets
       iris = datasets.load iris()
In [3]: iris
Out[3]: {'DESCR': 'Iris Flants Database\n=======\n\nNotes\n----\nData Set Characteristics:\n
       ances: 150 (50 in each of three classes)\n : Number of Attributes: 4 numeric, predictive attributes and the class\n
           :Attribute Information:\n
                                        - sepal length in cm\n
                                                                  - sepal width in cm\n
                                                                                            - petal length in cm
                - petal width in cm\n
                                         - class:\n
                                                                 - Iris-Setosa\n
                                                                                            - Iris-Versicolour\n
                    - Iris-Virginica\n
                                        :Summary Statistics:\n\n
                                                                -------------
                                                SD Class Correlation\n
       ======\n
                                                                           sepal length: 4.3 7.9 5.84 0.83 0.7826\n
                                                                            sepal width:
                                                                                          2.0 4.4 3.05 0.43
                    petal length: 1.0 6.9 3.76 1.76 0.9490 (high!)\n petal width:
                                                                                         0.1 2.5 1.20 0.76
                            :Missing Attribute Values:
                :Class Distribution: 33.3% for each of 3 classes.\n :Creator: R.A. Fisher\n
                                                                                         :Donor: Michael Marshall
        (MARSHALL&PLU@io.arc.nasa.gov)\n :Date: July, 1988\n\nThis is a copy of UCI ML iris datasets.\nhttp://archive.ic
       s.uci.edu/ml/datasets/Iris\n\nThe famous Iris database, first used by Sir R.A Fisher\n\nThis is perhaps the best know
       n database to be found in the\npattern recognition literature. Fisher\'s paper is a classic in the field and\nis ref
       erenced frequently to this day. (See Duda & Hart, for example.) The\ndata set contains 3 classes of 50 instances ea
       ch, where each class refers to a\ntype of iris plant. One class is linearly separable from the other 2; the\nlatter
        are NOT linearly separable from each other.\n\nReferences\n-----\n - Fisher,R.A. "The use of multiple measure
       ments in taxonomic problems \n Annual Eugenics, 7, Part II, 179-188 (1936); also in "Contributions to\n
       matical Statistics" (John Wiley, NY, 1950).\n - Duda, R.O., & Hart, P.E. (1973) Pattern Classification and Scene Anal
                (Q327.D83) John Wiley & Sons. ISBN 0-471-22361-1. See page 218.\n - Dasarathy, B.V. (1980) 'Nosing Ar
       ound the Neighborhood: A New System\n Structure and Classification Rule for Recognition in Partially Exposed\n
```

....

```
Class Correlation
______
sepal length:
            4.3 7.9
                     5.84
                           0.83
                                 0.7826
sepal width:
            2.0 4.4
                     3.05
                           0.43
                                -0.4194
petal length:
            1.0
                6.9
                     3.76
                          1.76
                                 0.9490
                                        (highl)
petal width:
            0.1 2.5
                     1.20 0.76
                                 0.9565
                                       (high!)
```

In [4]: iris.keys() Out[4]: dict keys(['data', 'target', 'target names', 'DESCR', 'feature names']) In [5]: print(iris['DESCR']) Iris Plants Database \_\_\_\_\_ Notes Data Set Characteristics: :Number of Instances: 150 (50 in each of three classes)

:Number of Attributes: 4 numeric, predictive attributes and the class :Attribute Information:

- sepal length in cm
- sepal width in cm
- petal length in cm
- petal width in cm
- class:
  - Iris-Setosa
  - Iris-Versicolour
  - Iris-Virginica

:Summary Statistics:

```
In [12]: print(iris['data'])
        [[ 5.1 3.5 1.4 0.2]
         [ 4.9 3. 1.4 0.2]
                                                                                  0
         [ 4.7 3.2 1.3 0.2]
         [ 4.6 3.1 1.5 0.2]
         [ 5. 3.6 1.4 0.2]
         [ 5.4 3.9 1.7 0.4]
         [ 4.6 3.4 1.4 0.3]
              3.4 1.5 0.2]
         [ 4.4 2.9 1.4 0.2]
         [ 4.9 3.1 1.5 0.1]
         [ 5.4 3.7 1.5 0.2]
         [ 4.8 3.4 1.6 0.2]
         [ 4.8 3. 1.4 0.1]
         [ 4.3 3.
                  1.1 0.1]
         [ 5.8 4. 1.2 0.2]
         [ 5.7 4.4 1.5 0.4]
         [ 5.4 3.9 1.3 0.4]
         [ 5.1 3.5 1.4 0.3]
         [ 5.7 3.8 1.7 0.3]
         [ 5.1 3.8 1.5 0.3]
In [6]: print(iris['feature_names'])
        ['sepal length (cm)', 'sepal width (cm)', 'petal length (cm)', 'petal width (cm)']
```

| In [7]: | import  | pandas as      | pd               |                   |                  |
|---------|---------|----------------|------------------|-------------------|------------------|
|         |         |                |                  |                   |                  |
| In [8]: | x = pd. | DataFrame(     | iris['data'],    | , columns=iris    | s['feature_na    |
| Out[8]: |         |                |                  |                   |                  |
|         | sep     | al length (cm) | sepal width (cm) | petal length (cm) | petal width (cm) |
|         | 0       | 5.1            | 3.5              | 1.4               | 0.2              |
|         | 1       | 4.9            | 3.0              | 1.4               | 0.2              |
|         | 2       | 4.7            | 3.2              | 1.3               | 0.2              |

|    | sepai iengtri (cm) | sepai width (cm) | petai length (cm) | petal width (cm) |
|----|--------------------|------------------|-------------------|------------------|
| 0  | 5.1                | 3.5              | 1.4               | 0.2              |
| 1  | 4.9                | 3.0              | 1.4               | 0.2              |
| 2  | 4.7                | 3.2              | 1.3               | 0.2              |
| 3  | 4.6                | 3.1              | 1.5               | 0.2              |
| 4  | 5.0                | 3.6              | 1.4               | 0.2              |
| 5  | 5.4                | 3.9              | 1.7               | 0.4              |
| 6  | 4.6                | 3.4              | 1.4               | 0.3              |
| 7  | 5.0                | 3.4              | 1.5               | 0.2              |
| 8  | 4.4                | 2.9              | 1.4               | 0.2              |
| 9  | 4.9                | 3.1              | 1.5               | 0.1              |
| 10 | 5.4                | 3.7              | 1.5               | 0.2              |
| 11 | 4.8                | 3.4              | 1.6               | 0.2              |
| 12 | 4.8                | 3.0              | 1.4               | 0.1              |
| 13 | 4.3                | 3.0              | 1.1               | 0.1              |
| 14 | 5.8                | 4.0              | 1.2               | 0.2              |
| 15 | 5.7                | 4.4              | 1.5               | 0.4              |
| 16 | 5.4                | 3.9              | 1.3               | 0.4              |
|    |                    |                  |                   |                  |

### iris dataset

• It is trivial to train a classifier once the data has this format. A <u>support</u> vector machine (SVM), for instance, with a linear kernel:

```
In [5]: from sklearn.svm import LinearSVC
In [6]: LinearSVC()
Out[6]:
LinearSVC(C=1.0, class_weight=None, dual=True, fit_intercept=True,
        intercept_scaling=1, loss='squared_hinge', max_iter=1000,
        multi_class='ovr', penalty='l2', random_state=None, tol=0.0001,
        verbose=0)
In [7]: clf = LinearSVC
```

- clf is a statistical model that has hyperparameters that control the learning algorithm.
- Those hyperparameters can be supplied by the user in the constructor of the model.

#### iris dataset

 By default the real model parameters are not initialized. The model parameters will be automatically tuned from the data by calling the fit() method:

```
coef_ : array, shape = [n_class-1, n_features]
```

Weights assigned to the features (coefficients in the primal problem). This is only available in the case of a linear kernel.

coef\_ is a read only property derived from dual\_coef\_ and support\_vectors\_.

```
intercept_ : array, shape = [n_class * (n_class-1) / 2]
```

Constants in decision function.

```
In [61]: X = iris.data
In [62]: y = iris.target
In [63]: clf.fit(X,y)
Out[63]:
LinearSVC(C=1.0, class weight=None, dual=True, fit intercept=True,
     intercept scaling=1, loss='squared hinge', max iter=1000,
     multi class='ovr', penalty='12', random state=None, tol=0.0001,
    verbose=0)
In [64]: clf.coef
Out[64]:
array([[ 0.18424289, 0.45122875, -0.80793655, -0.45071061],
        0.05326679, -0.89082157, 0.40466505, -0.94060226],
       [-0.85068118, -0.98664802, 1.38091056, 1.86530344]])
In [65]: clf.intercept
Out[65]: array([ 0.10956102, 1.66146465, -1.70959045])
```

Fit the SVM model according to the given training data.

Parameters: X: {array-like, sparse matrix}, shape (n\_samples, n\_features) Training vectors, where n\_samples is the number of samples and n\_features is the number of features. For kernel="precomputed", the expected shape of X is (n samples, n samples). y: array-like, shape (n samples,) Target values (class labels in classification, real numbers in regression) sample\_weight : array-like, shape (n\_samples,) Per-sample weights. Rescale C per sample. Higher weights force the classifier to put more emphasis on these points. Returns: self : object Returns self.

#### iris dataset

• Once the model is **trained**, it can be used to **predict** the most likely outcome on **unseen data**.

• The result is 2, and the id of the 3rd iris class, namely 'virginica'.

## Supervised - Logistic regression models

- scikit-learn logistic regression models can further predict probabilities of the outcome.
- We continue to use the data from the previous section.

```
In [30]: from sklearn.linear_model import LogisticRegression
In [31]: clf2 = LogisticRegression().fit(X, y)
In [32]: clf2
Out[32]:
LogisticRegression(C=1.0, class_weight=None, dual=False, fit_intercept=True, intercept_scaling=1, max_iter=100, multi_class='ovr', n_jobs=1, penalty='l2', random_state=None, solver='liblinear', tol=0.0001, verbose=0, warm_start=False)
In [33]: clf2.predict_proba(X_new)
Out[33]: array([[ 0.00168398,  0.2810578 ,  0.71725822]])
```

- This means that the model estimates that the sample in X\_new has:
  - 0.1% likelyhood to belong to the 'setosa' class
  - 28% likelyhood to belong to the 'versicolor' class
  - 71% likelyhood to belong to the 'virginica' class

### Logistic regression model (邏輯回歸)

 Actually, the model can predict using predict() method which is based on the probability output from predict\_proba():

```
In [34]: clf2.predict(X_new)
Out[34]: array([2])
```

- The **logistic regression** is not a regression method but a **classification method**.
- When do we use logistic regression?
  - In probabilistic setups easy to incorporate prior knowledge
  - When the number of features is pretty small The model will tell us which features are important.
  - When the training speed is an issue training logistic regression is relatively fast.
  - When precision is not critical.

#### Unsupervised - Dimensionality Reduction

• We want to derive a set of new artificial features that is smaller than the original feature set while retaining most of the variance of the original data. We call this dimensionality reduction (維度縮減).

原本的Data寫在一個比較高的維度作標上,我們希望找到一個低維度的作標來描述它,但又不能失去Data本身的特質。

- Principal Component Analysis (PCA) is the most common technique for dimensionality reduction.
- PCA does it using linear combinations of the original features through a truncated Singular Value Decomposition of the matrix X so as to project the data onto a base of the top singular vectors.

```
component axes that maximize the variance

In [70]: from sklearn.decomposition import PCA

In [71]: pca = PCA(n_components=2, whiten=True).fit(X)
```

PCA(n\_components = 主要成份數量): Principal Component Analysis(PCA)主成份分析,是一個常用的將資料維度減少的方法。它的原理是找出一個新的座標軸,將資料投影到該軸時,數據的變異量會最大。利用這個方式減少資料維度,又希望能保留住原數據點的特性。

# This dataset is way to high-dimensional. Better do PCA:
pca = PCA(n\_components=2)

# Feature Selection and Dimensionality Reduction

- Distinguishing between feature selection and dimensionality reduction might seem counter-intuitive at first, since feature selection will eventually lead (reduce dimensionality) to a smaller feature space.
- The key difference between the terms "feature selection" and "dimensionality reduction" is that in feature selection, we keep the "original feature axis", whereas dimensionality reduction usually involves a transformation technique.
- The main purpose of those two approaches is to remove noise, increase computational efficiency by retaining only "useful" (discriminatory) information, and to avoid overfitting ("curse of dimensionality").

# Feature Selection and Dimensionality Reduction

- In feature selection, we are interested in retaining only those features that are "meaningful" features that can help to build a "good" classifier.
- For example, if we'd have a whole bunch of attributes that describe our iris flowers (color, height, etc.), feature selection could involve the reduction of the available data to the 4 measurements that describe the petal and sepal dimensions.
- Or, if we'd start with those 4 attributes (sepal and petal lengths and widths), we could further narrow down our selection to petal lengths and widths and thereby reduce our feature space from 4 to 2 dimensions

# Feature Selection and Dimensionality Reduction

- Feature selection is often based on domain knowledge (note that it is always helpful to consult a domain expert) or exploratory analyses, such as histograms or scatterplots as we have seen earlier.
- Finding the feature subset of a certain size that optimizes the performance of a classification model would require an exhaustive search - the sampling of all possible combinations.
- In practice, this approach might not be feasible because of computational limitations so that sequential feature selection (Feature Selection Algorithms in Python) or genetic algorithms are being used to select a sub-optimal feature subset.

#### Dimensionality Reduction

- Commonly used dimensionality reduction techniques are linear transformations such as Principal Component Analyses (PCA) and Linear Discriminant Analysis (LDA).
- PCA can be described as an "unsupervised" algorithm, since it "ignores" class labels and its goal is to find the directions (the so-called principal components) that maximize the variance in a dataset.
- LDA is "supervised" and computes the directions ("linear discriminants") that will represent the axes that maximize the separation between multiple classes.

#### 

#### Unsupervised - Dimensionality Reduction

• After the **fit()**, the pca model exposes the singular vectors in the **components** attribute:

**components**\_: array, [n\_components, n\_features]

Principal axes in feature space, representing the directions of maximum variance in the data. The components are sorted by explained\_variance\_

• Since the number of retained components is 2, we project the iris dataset along those first 2 dimensions:

```
X_pca = pca.transform(X)
```

```
explained_variance_ratio_ : array, [n_components]
```

Percentage of variance explained by each of the selected components.

If n\_components is not set then all components are stored and the sum of explained variances is equal to 1.0.

### Unsupervised - Dimensionality Reduction

• Normalized: In [41]: import numpy as np
In [42]: np.round(X\_pca.mean(axis=0), decimals=5)
Out[42]: array([ 0., 0.])
In [43]: np.round(X pca.std(axis=0), decimals=5)

Out[43]: array([ 1., 1.])

 Also note that the samples components do no longer carry any linear correlation:

 Now, we can visualize the dataset using pylab, for instance by defining the utility function:

```
1 from sklearn.datasets import load iris
 2 import pylab as pl
3 from itertools import cycle
4 from sklearn.decomposition import PCA
 6 class pca reduction:
                                              rgbcmykw→ rgbcmykw...
     def init (self):
         iris = load iris()
         self.X = iris.data
         self.y = iris.target
         self.names = iris.target names
         self.plot()
13
14
     def plot(self):
15
         pca = PCA(n components=2, whiten=True).fit(self.X)
16
         X pca = pca.transform(self.X)
         plot 2D(X pca, self.y, self.names)
17
                                                                                                 -0.5
                                                                                         -1.0
                                                                                                        0.0
                                                                                                              0.5
19 def plot 2D(data, target, targe/t names):
     colors = cycle('rgbcmykw')/
                                                                              X = [[5.1 \ 3.5 \ 1.4 \ 0.2]]
     target ids = range(len(target names))
                                                                                 4.9 3. 1.4 0.2]
22
     pl.figure()
                                                                                 4.7 3.2 1.3 0.2]
23
     for i, c, label in zip(target ids, colors, target names):
24
         pl.scatter(data[target == i, 0], data[target == i, 1],
                                                                                6.5
                                                                                     3. 5.2 2. 1
25
                   c=c, label=label)
                                                                                 6.2 3.4 5.4 2.3]
26
     pl.legend().
                                                                                 5.9 3. 5.1 1.8]]
27
     pl.show()
                                                                              y = [0 \ 0 \ 0 \ \dots, \ 2 \ 2 \ 2]
28
                                                                              names = ['setosa' 'versicolor' 'virginica']
29 if name == ' main ':
     pr = pca reduction()
     print 'X = %s' %pr.X
     print 'y = %s' %pr.y
     print 'names = %s' %pr.names
```

setosa

versicolor

2.0

virginica

1.5

1.0

matplotlib.pyplot.scatter(x, y, s=None, c=None, marker=None, cmap=None, norm=None, vmin=None, vmax=None, alpha=None, linewidths=None, verts=None, edgecolors=None, hold=None, data=None, \*\*kwargs)

Make a scatter plot of x vs y

Marker size is scaled by s and marker color is mapped to c

#### Parameters:

x, y : array\_like, shape (n, )

Input data

s : scalar or array\_like, shape (n, ), optional

size in points^2. Default is rcParams['lines.markersize'] \*\* 2.

c: color, sequence, or sequence of color, optional, default: 'b'

c can be a single color format string, or a sequence of color specifications of length N, or a sequence of N numbers to be mapped to colors using the cmap and norm specified via kwargs (see below). Note that c should not be a single numeric RGB or RGBA sequence because that is indistinguishable from an array of values to be colormapped. c can be a 2-D array in which the rows are RGB or RGBA, however, including the case of a single row to specify the same color for all points.

marker: MarkerStyle, optional, default: 'o'

See markers for more information on the different styles of markers scatter supports, marker can be either an instance of the class or the text shorthand for a particular marker.

cmap : Colormap, optional, default: None

A Colormap instance or registered name. cmap is only used if c is an array of floats. If None, defaults to rc image.cmap.

norm: Normalize, optional, default: None

A Normalize instance is used to scale luminance data to 0, 1. norm is only used if c is an array of floats. If None, use the default normalize().

vmin, vmax : scalar, optional, default: None

vmin and vmax are used in conjunction with norm to normalize luminance data. If either are None, the min and max of the color array is used. Note if you pass a norm instance, your settings for vmin and vmax will be ignored.

alpha: scalar, optional, default: None

The alpha blending value, between 0 (transparent) and 1 (opaque)

zip() 是 Python 的一個內建函數,它接受一系列可迭代的對象作為參數,將對象中對應的元素打包成一個個 tuple(元組),然後返回由這些 tuples 組成的 list(列表)。若傳入參數的長度不等,則返回list的長度和參數中長度最短的對象相同。利用\*號操作符,可以將 list unzip(解壓)。

 The projection was determined without any help from the labels (represented by the colors), which means this learning is unsupervised.

• Nevertheless, we see that the projection gives us insight into the distribution of the different flowers in parameter space: notably, iris setosa is much more distinct than the other two species as shown in

the picture below:

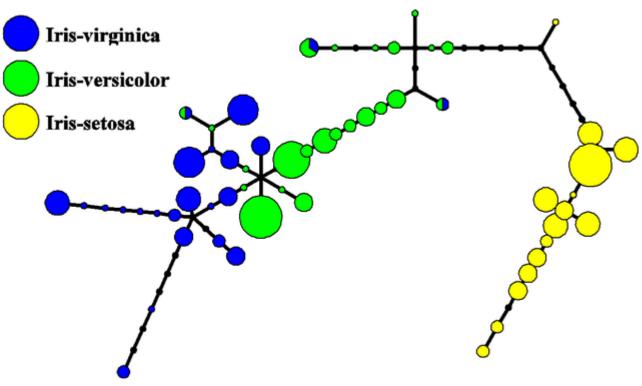

Picture source - Iris flower data set.